# **VISUALIZAÇÃO DO TRATAMENTO ORTODÔNTICO COM O USO DA REALIDADE VIRTUAL NO PROCEDIMENTO DA CIRURGIA ORTOGNÁTICA**

<sup>1,2,3</sup>Daniela T. R. Uebele, <sup>2</sup>Giuliano D. de Morais, <sup>2</sup>Edgard Lamounier Jr. e <sup>2</sup>Alexandre Cardoso

<sup>1</sup>Universidade Santa Cecília, Faculdade de Engenharia – Santos - SP

<sup>3</sup>Centro Estadual de Educação Tecnológica Paula Souza – SP

[daniela@unisanta.br,](mailto:daniela@unisanta.br) daniela.uebele@etec.sp.gov.br

<sup>2</sup>Universidade Federal de Uberlândia, Faculdade de Engenharia Elétrica, Uberlândia, MG, Brasil

{alexandre[, lamounier}@ufu.br,](mailto:lamounier%7D@ufu.br) [giulianodiniz@yahoo.com](mailto:giulianodiniz@yahoo.com)

*Resumo –* **O uso de tecnologias de Realidade Virtual (RV), aplicada nas diferentes áreas da saúde é notório. Entretanto, a literatura mostra que a área da Ortodontia, em especial a cirurgia ortognática, ainda é carente de tecnologias de apoio ao cirurgião, bem como seus pacientes. Em particular, com aqueles pacientes que podem não obter resultados satisfatórios com o uso do aparelho ortodôntico, existindo a necessidade da quebra da mandíbula e/ou maxila, chamada de cirurgia ortognática. Este artigo propõe a simulação em 3D de um processo de cirurgia ortognática com o objetivo de auxiliar em um melhor planejamento cirúrgico utilizando eficientemente tomografias computadorizadas.** 

*Palavras-Chave -* **Cirurgia ortognática, Realidade Virtual, Ortodontia, Tomografia computadorizada.**

# **ORTHODONTIC TREATMENT VISUALIZATION USING COMPUTER GRAPHICS ON THE SURGERY ORTHOGNATIC PRECEDURE.**

*Abstract –The use of Virtual Reality (VR) technologies applied to different areas on human health is notorious. However, the literature shows that the Orthodontic field – particularly in orthogenetic surgery – is still lacking technologies to support the surgeons, as well as their patients. In particular, with those patients who couldn't reach the expected effects with the use of orthodontic equipment, demanding surgery-induced brake of mandible and/or maxilla called orthognathic surgery. This paper proposes a 3D simulation of this procedure in order to help the surgeon to better plan surgeries with the use of computed tomography.* 

*Keywords –* **Orthognathic surgery, Computer Graphics, Orthodontic, Tomography.**

# **I. INTRODUÇÃO**

A Realidade Virtual tem sido aplicada em várias áreas da medicina, e com diferentes propósitos: pesquisa, simulação de resultados, ferramentas de aprendizado, reabilitação motora, entre inúmeros outros [1].

A Odontologia, igualmente, é assistida por diferentes sistemas, desde especialistas com ênfase em Inteligência Artificial para tomada de decisões [2], passando por sistemas

de gestão e automação, entre outros.

Alguns desses sistemas se utilizam de tecnologias de manipulação de imagem, com objetivos de diagnóstico, análise para a aplicação e manipulação dos aparelhos ortodônticos, implantes ou cirurgias [3].

Este artigo é destinado exclusivamente ao planejamento da cirurgia ortognática, uma vez que a opção pela cirurgia tenha sido definida pelo especialista, após analises prévias utilizando recursos de maior conveniência e agilidade.

A Cirurgia Ortognática, uma subespecialidade da Cirurgia Buco Maxilo, é composta por um conjunto de procedimentos cirúrgicos, cujo principal objetivo é reposicionar os ossos maxilares e mandibulares através da osteotomia: quebra controlada dos ossos, restabelecendo a oclusão: encaixe dos dentes, promovendo uma melhor harmonia facial. Esta correção do maxilo-mandibular, fruto da cirurgia ortognática pode oferecer significantes melhorias em áreas como a mastigatória, a fonética, a respiração e a estética facial [4].

Mario Francisco Real Gabrielli, presidente do Colégio Brasileiro de Cirurgia e Traumatologia Bucomaxilofacial, em 2009 [5] estimou que 60% da população brasileira necessita de algum tipo de tratamento ortodôntico, e apenas 5% resolveria o problema se passasse pela intervenção cirúrgica. Transformando em números quantitativos, seria equivalente a quase 5,8 milhões de pacientes, considerando a estimativa divulgada em 31 de agosto de 2012 pelo IBGE [6]. No entanto, Gabrielli estima que no Brasil chegasse a quase 10 milhões de casos para a correção dos problemas na maxila: estrutura óssea que suporta os dentes superiores e/ou na mandíbula: que mantém os dentes inferiores.

Considerando estes números, percebe se o benefício através da utilização da Realidade Virtual como mais uma ferramenta na simulação de resultados, contento em sua essencia a experiência do médico durante o procedimento, o que permite uma análise diretamente na estrutura óssea do paciente em questão e não em modelos similares.

Assim, esta pesquisa visa investigar novas técnicas para simulação visual desta cirurgia, explorando os benefícios oferecidos pela Realidade Virtual, uma vez que esta tecnologia tem mostrado alto índice de aplicabilidade em situações de mesma natureza.

#### **II. FUNDAMENTOS**

As deformidades dos ossos da face podem se originar de traumas na face, distúrbios de crescimento, síndromes e anomalias específicas, ou serem de origem genética, dentre outros fatores.

#### *A. Cirurgia Ortognática*

As deformidades ósseas podem estar localizada em um osso, como no caso do prognatismo (mandíbula ou maxila grande) ou no retroprognatismo (mandíbula ou maxila pequena), ou até mesmo a combinação de ambos, associando o maxilar superior à mandíbula (Figura 1).

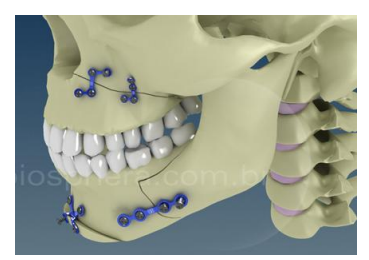

Figura 1 – Possibilidades de movimentação óssea cirúrgica. [Fonte: biosphera.com.br]

A correção das deformidades faciais através da cirurgia ortognática traz grandes benefícios aos pacientes operados, com sensível melhora na relação entre os dentes, músculos e ossos, até mesmo na respiração e fonação. Ter o queixo para frente ou para trás causa problemas funcionais graves, como apneia, dores na musculatura do rosto, na posição da língua e da articulação temporo-mandibular (ATM - articulação na frente dos ouvidos), enxaquecas e até disfunções estomacais (devido à mastigação incorreta).

Em um procedimento padrão clássico para analise das deformidades e classificação das mesmas, existe uma fase pré cirurgica onde o especialista analisa uma imagem RX, através das medidas cefalométricas. Esta analise é importante para determinar a necessidade do uso de aparelho ortodôntico e em casos mais graves o paciente será encaminhado para o procedimento cirúrgico, onde ocorrerá à correção do problema de má oclusão por completo, o que consequentemente poderá trazer modificações faciais. O estudo do caso individual de cada paciente demanda para o dentista cirurgião ou para o médico bucomaxilo um tempo razoável para se criar os traçados sobre o filme radiográfico utilizando cefalograma lateral (8"x10"), folha de acetato fosco, lápis 3H ou caneta hidrográfica, régua, esquadro e transferidor para gerar as marcações e fazer as medições euclidianas. Através destas medidas é possível marcar os pontos atuais e determinar através dos vários padrões prédefinidos, o que seria o padrão ideal para o paciente, definindo a movimentação dos pontos dentro do que o profissional considera viável de se alcançar para o paciente, conforme Page W. Caufield descreve no capitulo "Técnicas de Traçados e Identificação dos Pontos de Referência" [7].

O método manual descrito, apesar de muito utilizado, é comprovadamente impreciso, considerando a origem da imagem 3D, ou seja, a face de uma pessoa o fato é que ela ocorre simplesmente no 2D. Isto torna o uso da cefalometria digital interessante. No entanto, os profissionais da área para reduzir os custos do método digital, acabam optando pelo método tradicional, opção essa ainda mais utilizada por profissionais com maior experiência e afinidade com os recursos manuais [7].

A utilização da Realidade Virtual permite não somente a analise em 2D como em 3D. No entanto, a maioria das

ferramentas oferecidas atualmente, exige que o profissional tenha conhecimentos profundos em informática e habilidades com o manuseio de equipamentos específicos, desenvolvidos para atender a área médica.

#### *B. Auxílio da tecnologia na cirurgia ortognática*

A maioria das ferramentas em desenvolvimento ou em aperfeiçoamento para a Ortodontia busca uma maior precisão na análise dos problemas, e em melhores resultados. São notórios os grandes investimentos que clinicas e consultórios odontológicos tem feito em equipamentos.

As imagens 3D permitem precisão [e confiabilidade nas](http://ortodontia-contemporanea.blogspot.com/2009/08/precsao-da-tomografia-linear-cone-beam.html)  [medidas lineares entre pontos cefalométricos](http://ortodontia-contemporanea.blogspot.com/2009/08/precsao-da-tomografia-linear-cone-beam.html) (Figura 2), que [são obtidas por meio](http://ortodontia-contemporanea.blogspot.com/2009/08/precsao-da-tomografia-linear-cone-beam.html) da utilização de feixes de tomografias volumétricas.

Este tipo de ferramenta permite uma diminuição da exposição do paciente às radiações, não resultando em uma perda de precisão dimensional. Isto gera uma boa consistência entre as sequências e digitalizações diretas para medições entre pontos marcados de referência [8]. Na sequencia são explorados 2 exemplos de tecnologia aplicados no auxílio da cirurgia (Morfometria 3D e Splints).

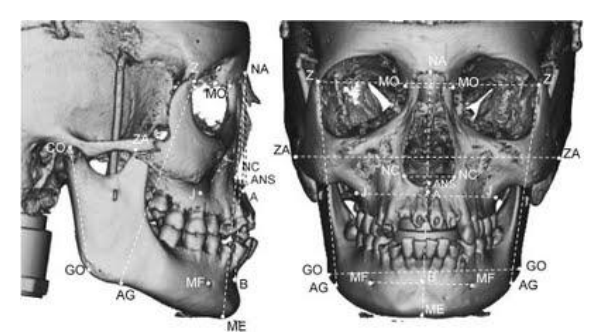

Figura 2 – Pontos cefalométricos para analise [8].

#### *1) [Morfometria tridimensional \(3D\) da face:](http://ortodontia-contemporanea.blogspot.com/2010/07/morfometria-tridimensional-3d-da-face.html)*

A antropometria facial tem fornecido diagnóstico para diversas áreas que trabalham com as estruturas da face, e estão interessados em tecnologias que auxiliem no diagnóstico correto e na preparação do plano de tratamento de pacientes que serão submetidos a tratamentos ortodônticos, cirurgias ortognáticas, cirurgias plásticas da face, diagnóstico de malformações congênitas ou adquiridas e pesquisas morfométricas.

Os dois grupos principais de instrumentos utilizados na antropometria facial em 3D são: instrumentos de contato (digitalizadores eletromagnéticos e eletromecânicos, sondas ultrassônicas) e instrumentos ópticos ou de não-contato (laser scanner, instrumentos óptico-eletrônicos, topografia Moiré, estereofotogrametria), eliminando o risco de compressão cutânea, evitando danos ou erros na mensuração. Um método de análise morfométrica quantitativa ideal para a avaliação de pacientes deve ser não-invasivo e não nocivos. Além disso, não deve provocar dor ou desconforto aos pacientes; de baixo custo; rápido (obter informações através de técnicas simples e que capta e armazene os dados digitais 3D da morfologia facial); possibilitar a criação de um banco de dados e a visualização, simulação e análise quantitativa do tratamento [8].

*2) [Fabricação de Splints para Cirurgia Ortognática](http://ortodontia-contemporanea.blogspot.com/2009/12/fabricao-de-splints-para-cirurgia.html)  [Utilizando Impressora Tridimensional:](http://ortodontia-contemporanea.blogspot.com/2009/12/fabricao-de-splints-para-cirurgia.html)*

Após a aquisição 3D de dados de pacientes com deformações ortognáticas é possível realizar reposicionamento virtual das bases ósseas maxilares.

Para reduzir falhas, os modelos de gesso foram digitalizados, utilizando um scanner de superfície. Após importar e combinar os dados para o planejamento préoperatório do caso, permitindo a transformação do reposicionamento planejado e da oclusão ideal, conforme figura 3. O sistema define um Splint virtual entre as fileiras de dentes que permite codificar o reposicionamento visado. Depois de realizar uma operação, a impressão dentaria é subtraída do splint virtual. O "splint" definitivo é, em seguida, confeccionado por uma impressora 3D [9][10].

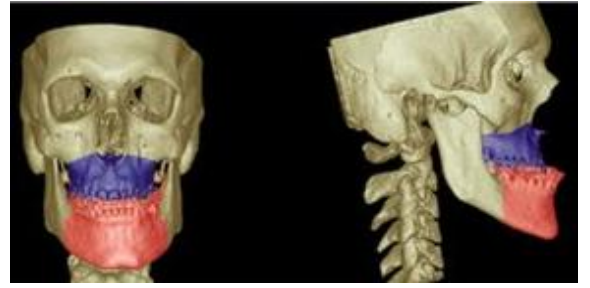

Figura 3 – Crânio scanneado 3D e segmentado em duas partes: superior e inferior destaque da mandíbula e maxila, de forma a movimentar e simular o resultado cirúrgico ósseo [9].

Combinando as vantagens dos modelos de gesso convencional, planejamento virtual 3D preciso, transforma a informação adquirida em um Splint dental ideal [9][10].

Considerando as técnicas apresentadas até aqui, e levando em conta a pesquisa em desenvolvimento, ainda existe uma lacuna a ser preenchida que busca facilitar a manipulação e o corte das estruturas ósseas.

O apelo visual da simulação computadorizada sana as deficiências do profissional ao apresentar o caso ao paciente, que é na maioria das vezes realizada com o auxílio de traçados cefalométricos – modelo de estudo e fotografias de outros pacientes tratados, o que torna a compreensão muitas vezes difícil para um leigo. Além disso, a possibilidade de se realizar planejamentos ortocirúrgicos com maior facilidade e precisão tornou este método mais utilizado e estudado nos últimos dez anos [11].

#### **III. TRABALHOS CORRELATOS**

O desenvolvimento de sistemas 2D para análise cefalométrica têm o objetivo de reduzir o erro humano e o tempo na extração de medidas ortodônticas do paciente.

As pesquisas têm-se concentrado na geração de aplicativos 2D e 3D para tratamento ortodôntico e em sistemas de simulação de movimentos mandibulares, obtendo-se os dados através de medidas cefalométricas. A maior parte das pesquisas está voltada para o tratamento ortodôntico e não contempla a cirurgia ortognática. Salientase que para o sucesso da cirurgia ortognática é necessário um preparo ortodôntico pré e pós-cirúrgico [12].

O trabalho apresentado em [12] é voltado para o treinamento do futuro ortodontista. Esta pesquisa é voltada para auxiliar na escolha não somente do tratamento, mas de todos os componentes que farão parte dos procedimentos adotados (Figura 4), buscando atingir resultados eficientes e eficazes.

Verificou-se a precisão de um programa de simulação computadorizada, utilizando-se radiografias e fotografias de perfis das faces pré-cirúrgicas, comparando pontos cefalométricos dos perfis mole dos traçados predictivos e final, avaliando cinco regiões: perfil total; nariz; lábio superior; lábio inferior; mento.

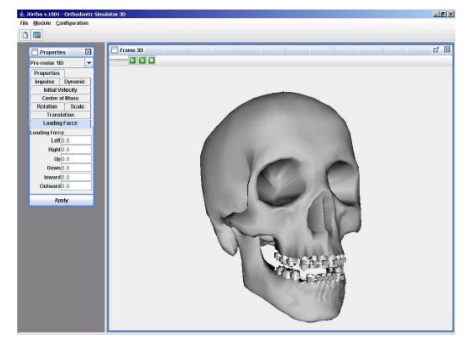

Figura 4 – Sistema de RV para tratamentos ortodônticos [12].

Observou-se uma variação de posicionamento dos pontos com erros de até 2mm em mais de 60% e acima de 3mm em 17%, as imagens predictivas não apresentaram significativas diferenças comparando com outros sistemas de simulação computadorizado, podendo ser considerado útil na prática clinica ortodôntica e cirúrgica, recomendando cautela no planejamento devido a algumas limitações observadas [11].

Existem dois métodos utilizando computador, o primeiro proporciona o traçado cefalométrico permitindo observar os movimentos cirúrgicos, onde se tem a maior parte das pesquisas feitas em 2D e pouquíssimas em 3D. Na segunda, une-se o traçado cefalométrico às imagens fotográficas de perfil que sofrerá alterações de acordo com a movimentação óssea (Figura 5). Este último chamado de Vídeo Imaging.

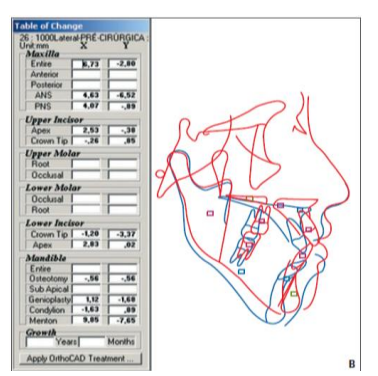

Figura 5 – Tela de tratamento do software Vistadent: movimentação das estruturas esqueléticas do traçado pré-cirúrgico (azul) construindo o traçado predictivo (vermelho) - a tabela mostra a magnitude das mudanças esqueléticas[11].

Isto resulta em uma melhor visualização e no entendimento dos objetivos do tratamento pelo paciente. Os cinco softwares testados na pesquisa [11] que objetiva tratamento ortodôntico, possui praticamente as mesmas deficiências. Em todos os experimentos houve algumas falhas visuais na geração de imagens. Os softwares são:

Dentofacial Planner, Dolphin Imaging, Prescription Planner Portrait, Quick Ceph Image e Vistadent.

O Dolphin Imaging é um aplicativo comercial, com distribuição significativa no Brasil, que possui o VTO em 3D. O mesmo é vendido em módulos, onde um treinamento para cada módulo é necessário [13].

O módulo 3D do Dolphin Imaging permite um amplo diagnóstico em todas as especialidades da Odontologia. Permite uma boa visualização da anatomia crânio facial, capturadas através de CBCT, Ressonância Magnética e sistemas de câmeras digitais médicas 3D.

Este software vem sendo utilizado para pesquisa e ensino em vários centros de estudos. Entre suas funções, permite importar dados 3D, realizar analises tridimensionais das vias aéreas, analise das ATMs, geração de teleradiografias cefalométricas e panorâmicas, possibilitar medidas 2D e 3D angulares de distâncias e de áreas (Figura 6) [13].

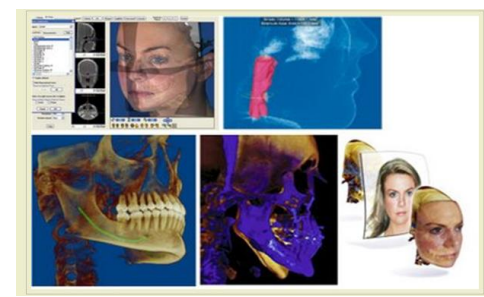

Figura 6 – Visualização do módulo que sobrepõe as imagens no software Dolphin Imaging [13].

A existência de softwares e tecnologias para o auxilio do profissional já estão marcando presença no mercado. No entanto, a manipulação livre da quebra e da movimentação das partes, baseada exclusivamente na experiência do profissional é bastante limitada, em geral as ferramentas "obrigam" o profissional a alimentar o sistema com diversas informações cadastrais e gerenciais, tomar decisões prévias, para somente depois permitir a realização da movimentação, muitas vezes geradas automaticamente pela ferramenta, limitando o profissional a apenas retoques e pequenas edições na imagem, consequentemente penalizando o VTO. Estas movimentações sem as exigências cadastrais prévias ou mesmo automáticas podem ser facilmente alcançadas através da manipulação livre nos ambientes 3D, utilizando os recursos da Realidade Virtual de forma efetiva.

O produto estudado neste tópico, não oferece o VTO de forma simples e ágil para o profissional. Conforme a Tabela I os tópicos analisados em softwares comercializados que propõe auxilio a área em questão são:

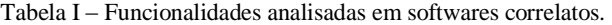

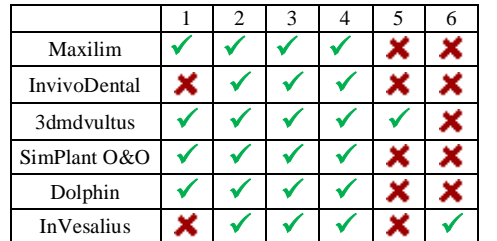

1. Exigência de pré cadastro de dados do paciente.

2. Entrada de dados de Tomográfos no formato DICOM

- 3. Medições cefalométricas
- 4. Geração de imagem 3D
- 5. Cortes livres na imagem 3D
- 6. Baixo Custo

Dentro dos 6 tópicos analisados (Tabela I), a exigência do pré cadastro do paciente (item 1) nem sempre é visto como um fator positivo, pois para se chegar ao procedimento da utilização da função 3D, o software exige o cadastro como um pré requisito, e nem sempre é de interesse do profissional por diversas razões (sendo a economia de tempo a principal delas). Os itens 2, 3 e 4 apresentados na Tabela I são fundamentais para analise e visualização dos estudos de caso. No entanto, para a realização da osteotomia diretamente na imagem 3D apenas um deles oferece, enquanto todos os demais permitem somente realizar os cortes, por meio da demarcação dos canvas nas imagens 2D, quando permite-se o corte e nem sempre é permitida a movimentação.

## **IV. FERRAMENTAS UTILIZADAS**

Nesse estudo, apresenta se um protótipo, bem como uma proposta técnica que busca a simplificação do VTO para cirurgias ortognáticas. Utilizando como base o software InVesalius, desenvolvido pela divisão 3D do Centro de Tecnologia da Informação Renato Archer. Este é vinculado ao Ministério da Ciência e Tecnologia para promover a pesquisa científica e o desenvolvimento de tecnologia da informação no Brasil.

O InVesalius tem sido importante para diagnóstico e planejamento cirúrgico virtuais 3D, como para estimular o seu uso para os biomodelos físicos, onde têm sido realizados treinamentos de osteotomias e parafusamento de implantes em biomodelos, modelagem de placas personalizada de titânio, alem de confecção de moldes para a criação de próteses de polimetilmetacrilato (PMMA) utilizados para reparação de perdas ósseas cranianas.

Estes processos de biomodelagem virtual 3D e física já se tornaram comuns e prontas para transferência ao Serviço Único de Saúde – SUS através do projeto ProMED. A maior parte da demanda tem sido gerada por cirurgiões bucomaxilofaciais para correções de graves anomalias crânio-faciais, o que pode resultar na inclusão social de milhares de portadores dessas anomalias no Brasil. Desdobramentos do ProMED têm se dado nas áreas de cirurgia veterinária, medicina legal, antropologia e arqueologia.

Vislumbra-se o início de bioimpressão de estruturas complexas como tecidos e órgãos. Com amplo leque de projetos e com serviço de apoio cirúrgico, o ProMED passou a ser denominado de programa pelo CTI e governo brasileiro para a área de saúde [14]. Vale destacar que o ProMED funciona sobre a plataforma InVesalius.

O InVesalius é desenvolvido com o uso do ambiente Python (linguagem e interpretador) compilado juntamente com o Visualization Toolkit (VTK). O VTK é um toolkit open-source para aplicações em computação gráfica 3D, processamento de imagem e visualização. O VTK possui diversas APIs, entre elas C++, Tcl / Tk, Java e Python [15].

Também se utiliza no InVesalius, a biblioteca Numpy para manipulação das matrizes e operações mateméticas.

### **V. TÉCNICA PROPOSTA**

O protótipo baseia-se em um processo que inicia com a geração de uma tomografia computadorizada, com boca semiaberta, dentro do padrão médico Dicom [7]. Com o Software InVesalius são importados os arquivos das imagens médicas adquiridas através de um tomógrafo, criando um novo projeto, sendo necessário verificar e editar as canvas de tal forma que a mandíbula fique totalmente separada da maxila. Através desse procedimento são gerados então 2 modelos no formato .STL, formato de maior utilização na área odontológica.

Nesse artigo, será ilustrado através do protótipo o processo de retração da mandíbula, considerando que a tomografia em estudo possua retroprognatismo mandibular.

#### *A. Apresentação da ferramenta*

O inicio se dá quando um ou mais modelos STL são carregados no painel de visualização (canvas), conforme Figura 7.

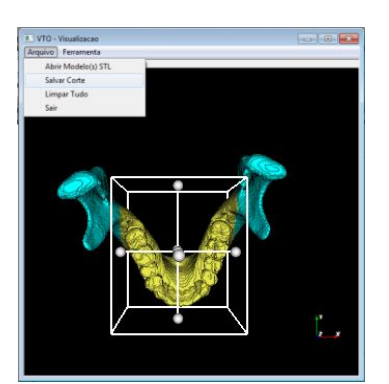

Figura 7 – Dimensionamento da caixa para delimitação do corte.

Com o modelo carregado, um cubo é exibido, o qual será usado como ferramenta de seleção da área de corte.

Uma vez que a intercepção foi realizada, as partes separadas são salvas como dois modelos de imagens distintos, com o conteúdo interno e o externo ao cubo.

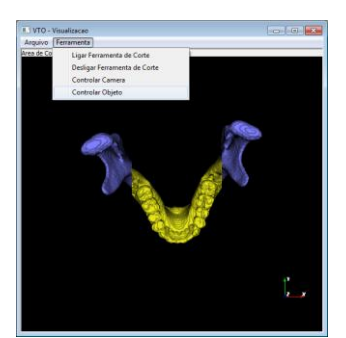

Figura 8 – A parte amarela da imagem foi movimentada no eixo Y.

Perceba pela Figura 8 que cores distintas são usadas para facilitar a visualização das partes que foram separadas após o corte realizado pelo cubo.

Nesse momento, os modelos são compreendidos de forma individuais pelo software, ou seja, o usuário especialista pode movimentá-las de forma independente, baseado em sua experiência profissional.

Através da funcionalidade de livre movimentação dos modelos, o especialista pode movimentar a arcada dentária inferior no eixo desejado, de forma que o resultado prático implique na movimentação do queixo para avanço ou retração, no exemplo em demonstração é movimentado o eixo y.

A camera tambem pode ser facilmente movimentada, o que permite ao especialista visualizar a movimentação ocorrida em outros ângulos, completando o conjunto de imagens em analise carregando o canvas com crânio e maxila, conforme Figura 9.

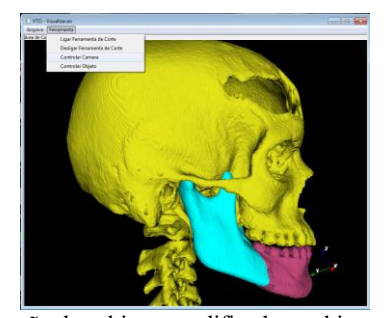

Figura 9 – rotação dos objetos modificados e objeto do crânio com Maxila carregado para verificação de oclusão.

A proposta inicial seria a utilização da API Java 3D, onde buscou operar em apenas um plano de corte, no entanto, não se obteve sucesso com essa API, uma vez que não foi possível contemplar as necessidades deste protótipo de forma a manter os modelos separados. Com o Java 3D sempre um dos modelos separados após o corte era completamente descartado pela biblioteca [15].

A decisão foi por utilizar o VTK, o desafio continuava no desenvolvimento da função de corte, e a dificuldade na separação do canvas em dois modelos distintos, somente foi solucionada através da classe VTK vtkBoxWidget2, de forma a gerar dois modelos ou mais a serem movimentados independentemente[15].

O componente vtkBoxWidget2 permitiu trazer para o especialista o cubo de corte apresentado na Figura 10a e 10b, o que possibilitou o corte da mandíbula, permitindo inclusive cortes duplos.

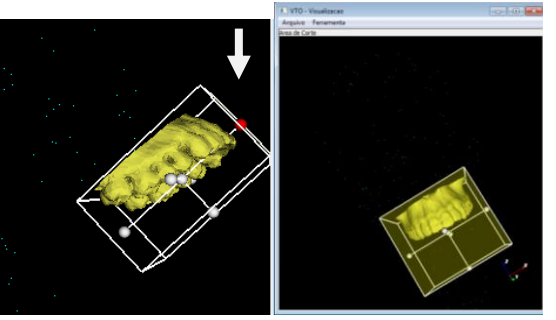

Figura 10a – Diminui o tamanho do objeto de corte. Figura 10b – O corte da mandíbula tem que ser em angulo

O cubo é bastante flexível, uma vez que pode movimentálo através de pontos de seleção para cada eixo x, y e z nas duas extremidades das arestas internas, onde as mesmas permitem reduzir ou ampliar o tamanho do cubo de forma a limitar as áreas que sofrerão a quebra, figura 10a.

Uma vez identificado e aprimorado o método de corte, para realizar a separação das partes sem desconsiderar qualquer uma delas, observou-se que seria possível utilizar ou repetir este mesmo método para cortes em outras regiões, uma vez que o protótipo permite carregar quantas imagens forem necessárias na mesma cena conforme a necessidade de análise do profissional.

Pode-se também rotacionar o cubo modificando sua angulação, conforme Figura 10b, tal manobra implica em um corte com inclinação em relação ao canvas a ser cortado. Para o cenário envolvendo um procedimento com osteotomia maxilar (impactação) e osteotomia de pogônio (ponta do queixo), esse movimento se torna indispensável.

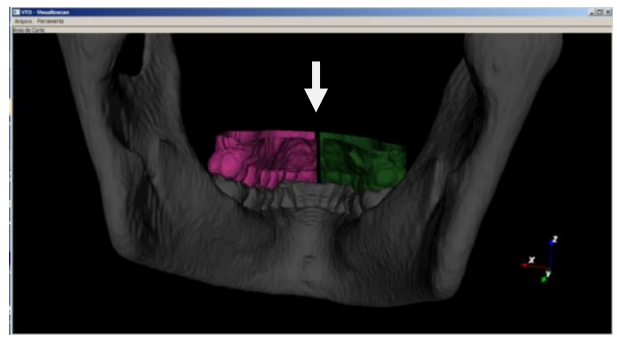

Figura 11 – Disjunção da Maxila.

Além das três osteotomias observadas no procedimento, ainda existe a necessidade de, em alguns casos, provocar a disjunção da maxila, ou seja, fazer a separação da maxila ao meio, de forma a aumentar o espaçamento da arcada, como apresentado na Figura 11. Sendo assim, pode-se considerar a analise da impactação da maxila com a disjunção, de forma a atender o objetivo da cirurgia, que é a redução do sorriso gengival sobrando lábio superior para cobrir os dentes.

### **VI. CONCLUSÕES**

Conforme pesquisado, a função de corte atende de forma satisfatória as necessidades iniciais para o processo de analise do procedimento cirúrgico, no que se refere à quebra e reposicionamento ósseo da arcada dentária superior, inferior e queixo, de forma a compreender todos os cortes básicos para o procedimento cirúrgico ortognático apresentado nas bibliografias estudadas, somando-se a isso a possibilidade de realizar a disjunção da maxila.

Para tornar todo o processo da movimentação óssea completa, ainda é necessário aperfeiçoar a precisão da movimentação em relação aos eixos. Provavelmente será necessário controlar a movimentação individual de cada eixo, alem de rotacionar as partes individualmente e não todo o conjunto através da câmera como ocorre. Para a complementação do processo se faz necessário ainda desenvolver a movimentação do tecido mole (a pele) de forma a contemplar todo o resultado do procedimento, visualizando não só a parte óssea pós-cirúrgico, mas o resultado estético final após o período de recuperação, trazendo um resultado de VTO mais completo.

# **REFERÊNCIAS**

- [1] F. Costa; L. Pietrobon; M. Fadel; G. Filho, "Utilização da Realidade Virtual em Odontologia. Sociedade Brasileira de Informática em Saúde", X Congresso Brasileiro de Informática e Saúde. Campos do Jordão, São Paulo, 2007. 29 – 3 dez.
- [2] G. Cericato; D. Garbin; A. Fernandes "Uso dos Sistemas Especialistas em Odontologia", [CBIS'2006.](http://www.sbis.org.br/cbis/anaiscbis2006.htm) Costão do Santinho, Florianópolis, SC, 14-18 de outubro,
- [3] A. Farman; C. Levato; W. Scarfe; J. Mah. "Education in the round: multidimensional imaging in dentistry". Inside Dentistry. Louisville, Kentucky January 2008, (1):39-41
- [4] M.de O.Ribas, L.F.G. Reis, B.H.S. França, A.A.S. de Lima. (2005). "Cirurgia ortognática: orientações legais aos ortodontistas e cirurgiões bucofaciais". R Dental Press Ortodon Ortop Facial. v. 10, n. 6, p. 75-83, Maringá – PR, nov./dez. 2005
- [5] F. SERAGUSA -Folha Online Home Page, [<http://www1.folha.uol.com.br/folha/ciencia/ult306u585](http://www1.folha.uol.com.br/folha/ciencia/ult306u585704.shtml%3e%20-%20Acedido%20em:%2015%20de%20julho%20de%202010) 704.shtml> - [Acedido em: 15 de julho de 2010.](http://www1.folha.uol.com.br/folha/ciencia/ult306u585704.shtml%3e%20-%20Acedido%20em:%2015%20de%20julho%20de%202010)
- [6] IBGE Instituto Brasileiro de Geografia e Estatística. <http://saladeimprensa.ibge.gov.br/> – acedido em 23 de Março de 2013
- [7] A.Jacobson, R. L. Jacobson, "Cefalometria Radiográfica - Imagens Básica 3D", 2ª edição, Quintessence editora ldta.; São Paulo – SP, 2010.
- [8] A.A. Brown; W C. Scarfe; at al. ["Precisão da tomografia](http://ortodontia-contemporanea.blogspot.com/2009/08/precsao-da-tomografia-linear-cone-beam.html)  [linear Cone Beam CT derivadas de imagens 3D"](http://ortodontia-contemporanea.blogspot.com/2009/08/precsao-da-tomografia-linear-cone-beam.html). In: Angle Orthodontist, artigo de 2009, University of Louisville School of Dentistry, Louisville, Ky
- [9] M C Metzger; B H. Schwarz; M. Teschner; B. Hammer; R. Schmelzeisen. ["Fabricação de Splints para Cirurgia](http://ortodontia-contemporanea.blogspot.com/2009/12/fabricao-de-splints-para-cirurgia.html)  [Ortognática Utilizando Impressora Tridimensional"](http://ortodontia-contemporanea.blogspot.com/2009/12/fabricao-de-splints-para-cirurgia.html). In: Artigo 2008, Revista Oral Surgery, Oral Medicine, Oral Pathology, Oral Radiology & Endodontics, Freiburg, Germany; and Aarau, Switzerland Albert-Ludwig University Freiburg and Hirslanden Medical Center.
- [10]M. Cavalcanti. "Tomografia Computadorizada por feixe cônico – Interpretação e Diagnóstico para o Cirurgiãodentista", Livraria Santos Editora Ltda, São Paulo – SP, 2010
- [11]A.T.S. da Motta, I.H.P. Brunharo, at al., "Simulação computadorizada do perfil facial em cirurgia ortognática: precisão cefalométrica e avaliação por ortodontistas". In: Rev Dental Press Ortodon Ortopedi Facial; Maringa – PR, set./out. 2007, vol.12, n. 5, p. 71-84.
- [12]M.A.F. Rodrigues, W.B. Silva, , M.E.B. Neto. "Um Sistema de Realidade Virtual para Tratamento Ortodôntico". In: Mestrado em Informática Aplicada – Universidade de Fortaleza, Fortaleza-CE, 2006.
- [13]Site da Dolphin Imaging Featuring 3D: [http://www.dolphinimaging.com/3d.html.](http://www.dolphinimaging.com/3d.html)
- [14]M. F. Oliveira. (2008) "Aplicações da prototipagem rápida em projetos de pesquisa". Universidade Estadual de Campinas, Faculdade de Engenharia Mecânica.
- [15[\]http://www.vtk.org/.](http://www.vtk.org/) acedido em 16 de Agosto de 2011